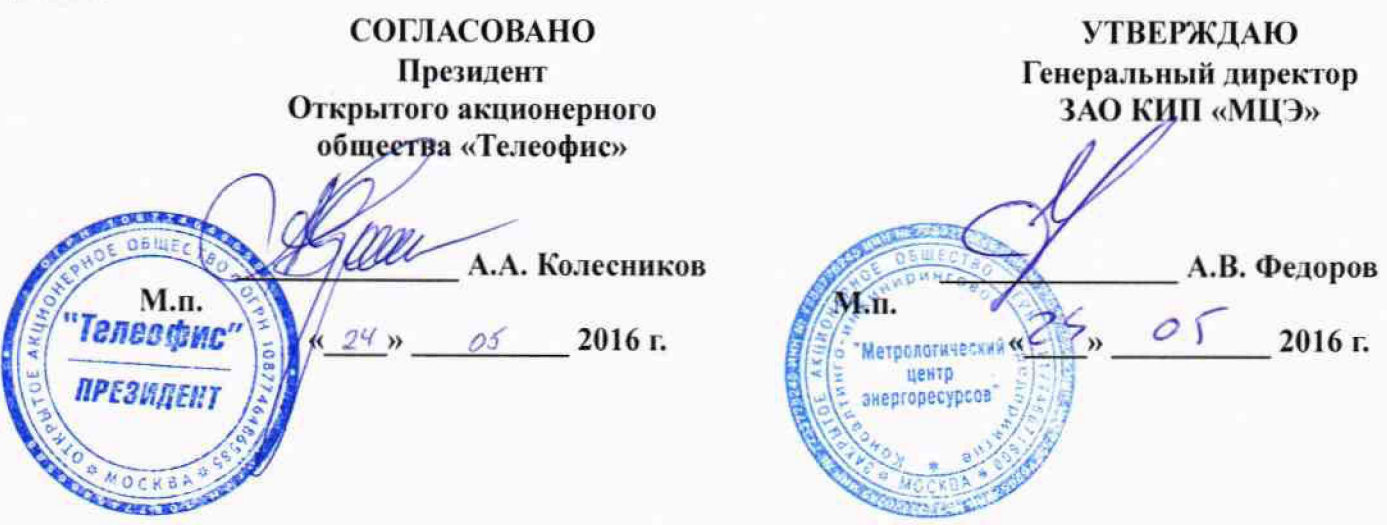

## ИНСТРУКЦИЯ

# УСТРОЙСТВА СБОРА И ПЕРЕДАЧИ ДАННЫХ

## МЕТОДИКА ПОВЕРКИ

МЦКЛ.0197.МП

 $1.64917 - 16$ 

**Настоящая методика поверки распространяется на устройства сбора и передачи данных (далее - УСПД), изготовленных открытым акционерным обществом «Телеофис» (ОАО «Телеофис»), г. Москва.**

**Методика поверки устанавливает методы и средства первичной (при вводе в эксплуатацию и/или после ремонта) и периодической поверок.**

**Интервал между поверками - четыре года.**

## 1 Операции поверки

**1.1 При проведении поверки должны быть выполнены операции, приведенные в таблице 1.**

**Т аблица 1 - Операции поверки**

 $\overline{v}$   $\overline{v}$ 

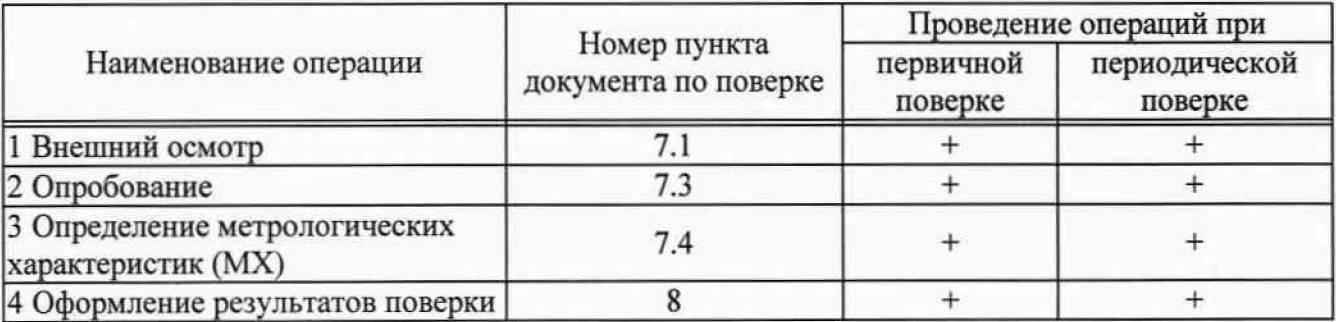

**1.2 Поверка прекращается при получении отрицательных результатов при проведении хотя бы по одной из операций поверки, приведенных в таблице 1, и оформляются результаты поверки в соответствии с разделом 8.**

## 2 Средства поверки

**2.1 Перечень эталонов, средств измерений (СИ) и вспомогательного оборудования, применяемых при проведении поверки:**

**- генератор импульсов Г5-100 (регистрационный № 32402-06);**

**- частотомер электронно-счетный 43-88 (регистрационный № 40929-09);**

**- секундомер электронный СЧЕТ-1М (регистрационный № 40929-09);**

**- кабель для подключения УСПД к персональному компьютеру (ПК);**

**- программное обеспечение TELEOFIS RTU Configuration Tool, номер версии - не ниже 1.0.4;**

**- программное обеспечение Java Runtime Environment, номер версии - не ниже 1.7.**

**2.2 Допускается применение других средств измерений и оборудования, не приведенных в 2.1 но обеспечивающих определение метрологических характеристик поверяемого средства измерения с требуемой точностью.**

**2.3 Все средства измерений (рабочие эталоны) должны быть поверены в установленном порядке.**

## 3 Требования к квалификации поверителей

**3.1 К выполнению поверки допускают лиц, достигших 18 лет, прошедших обучение и проверку знаний требований охраны труда в соответствии с ГОСТ 12.0.004-90, изучивших настоящую методику поверки, эксплуатационные документы на УСПД, средства поверки и прошедшие инструктаж по технике безопасности.**

## 4 Требования безопасности

**4.1 При подготовке и проведении поверки необходимо соблюдать требования безопасности, установленные в нормативно-методической документации, и эксплуатационных документах на применяемые средства поверки.**

## 5 Условия поверки

 $\overline{\phantom{a}}$ 

5.1 При проведении поверки должны соблюдаться следующие условия:

- диапазон температуры окружающей среды

- относительная влажность, не более

70 %: от 84 до 106 кПа.

 $(20 \pm 5)$  °C;

- диапазон атмосферного давления

- отсутствие внешних электрических и магнитных полей, кроме геомагнитного.

- отсутствие механической вибрации, тряски и ударов, влияющих на работу УСПД.

## 6 Подготовка к поверке

6.1 Проверить наличие действующих свидетельств о поверке на средства поверки и оборудование.

6.2 Проверить работоспособность средств поверки.

6.3 Проверить соответствие условий проведения условиям поверки.

6.4 УСПД, средства поверки и вспомогательное оборудование готовится к работе в соответствии с эксплуатационными документами на них.

6.5 Подключить УСПД к ПК в соответствии со схемой, приведенной в эксплуатационных документах на УСПД.

## 7 Проведение поверки и обработка результатов

7.1 Внешний осмотр

7.1.1 При внешнем осмотре должно быть установлено:

- правильность оформления отметок о поверке и ремонте;

- наличие пломб предприятия-изготовителя;

- отсутствие механических и других повреждений и дефектов, препятствующих проведению поверки.

7.1.2 После проведения внешнего осмотра произвести замену встроенного источника постоянного тока в соответствии с порядком, изложенным в эксплуатационных документах на УСПД.

7.2 Опробование

7.2.1.1 При опробовании устанавливают работоспособность УСПД и готовность к проведению измерений, при этом проверяют:

- соблюдение требований безопасности и условий проведения поверки;

- функционирование УСПД.

7.2.2 Проверка идентификационных данных программного обеспечения (ПО)

7.2.2.1 Проверку идентификационных данных ПО производить путем сличения идентификационных данных ПО, отображаемых в диалоговом окне ПО TELEOFIS RTU Configuration Tool с идентификационными данными ПО, указанными в таблице 1.

Таблица 1 - Идентификационные данные ПО

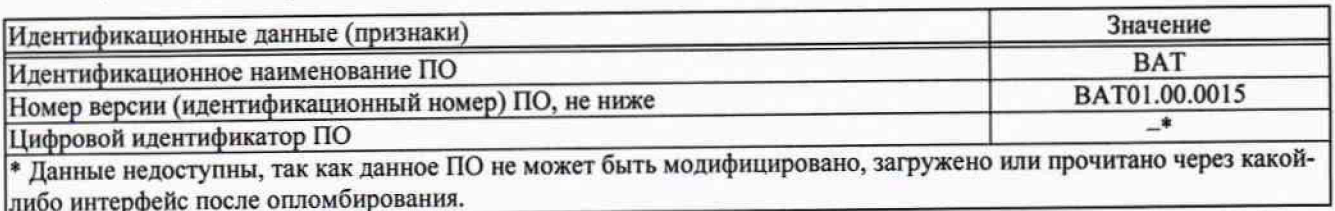

7.2.2.2 Отображение номера версии ПО, производится в соответствии с порядком, указанным в эксплуатационных документах на УСПД.

7.2.2.3 Результаты проверки считаются положительными, если номер версии ПО, отображаемого в диалоговом окне ПО TELEOFIS RTU Configuration Tool, соответствует указанным в таблице 1.

**7.3 Определение MX**

- 3

**7.3.1 Определение абсолютной погрешности измерения текущего времени**

**7.3.1.1 Вывести на экран ПК показания текущего времени в соответствии эксплуатационным документом на УСПД. В момент смены значения младшего разряда запустить секундомер. По истечению не менее 86400 с (24 ч) в момент смены на экране ПК показания текущего времени УСПД значения младшего разряда остановить секундомер.**

**7.3.1.2 Абсолютная погрешность измерения текущего времени, определяется по формуле**

$$
\Delta_{\mathcal{T}} = \mathcal{T}_{\mathbf{H}} - \mathcal{T}_{\mathbf{B}}.\tag{1}
$$

**где Ти - интервал времени, измеренный УСПД, с;**

**Тэ - интервал времени, измеренный секундомером, с.**

**7.3.1.3 Абсолютная погрешность измерения текущего времени не должна превышать пределов допускаемой абсолютной погрешности измерения времени ± 5 с/сут.**

**7.3.2 Определение приведенной погрешности преобразования (счет количества импульсов)**

**7.3.2.1 К импульсным входам УСПД и частотомеру подключить генератор импульсов.**

**7.3.2.2 Вывести на экран ПК отображение количества импульсов в соответствии эксплуатационным документом на УСПД.**

**7.3.2.3 Зарегистрировать показания УСПД.**

**7.3.2.4 Установить параметры импульсов,** в соответствии **с параметрами, указанными в эксплуатационном документе на УСПД.**

**7.3.2.5 Подать на соответствующий импульсный вход УСПД с помощью генератора не менее 10000 импульсов.**

**7.3.2.6 Приведенную погрешность преобразования (счет количества импульсов) определяют по формуле**

$$
\delta_{\text{NMI}} = \frac{\Delta_{\text{N}} - \Delta_{\text{D}}}{\Delta_{\text{D}}} \cdot 100 \, \%
$$
\n<sup>(2)</sup>

**где Ди - количество импульсов, поданных на УСПД определяют по формуле**

$$
\Delta_{\rm H} = N_{\rm K} - N_{\rm H} \tag{3}
$$

где N<sub>K</sub> - количество импульсов по показаниям УСПД после подачи импульсов, имп; **NH - количество импульсов по показаниям УСПД до подачи импульсов, имп.**

**Дэ - количество импульсов по показаниям частотомера, имп.**

**7.3.2.7 Приведенная погрешность преобразования (счета количества импульсов) не должна превышать пределы допускаемой приведенной погрешности преобразования (счета количества импульсов) на каждые 10000 импульсов ± 0,01 %.**

#### 8 Оформление результатов поверки

**8.1 Результаты поверки оформляют протоколами произвольной формы.**

**8.2 При положительных результатах поверки оформляют свидетельство о поверке в установленном порядке и делают соответствующую запись в эксплуатационных документах на УСПД.**

**8.3 Знак поверки наносится на свидетельство о поверке УСПД.**

**8.4 В целях предотвращения доступа к узлам регулировки и (или) элементам конструкции производят пломбировку УСПД. Схема пломбировки УСПД представлена на рисунках 1-3.**

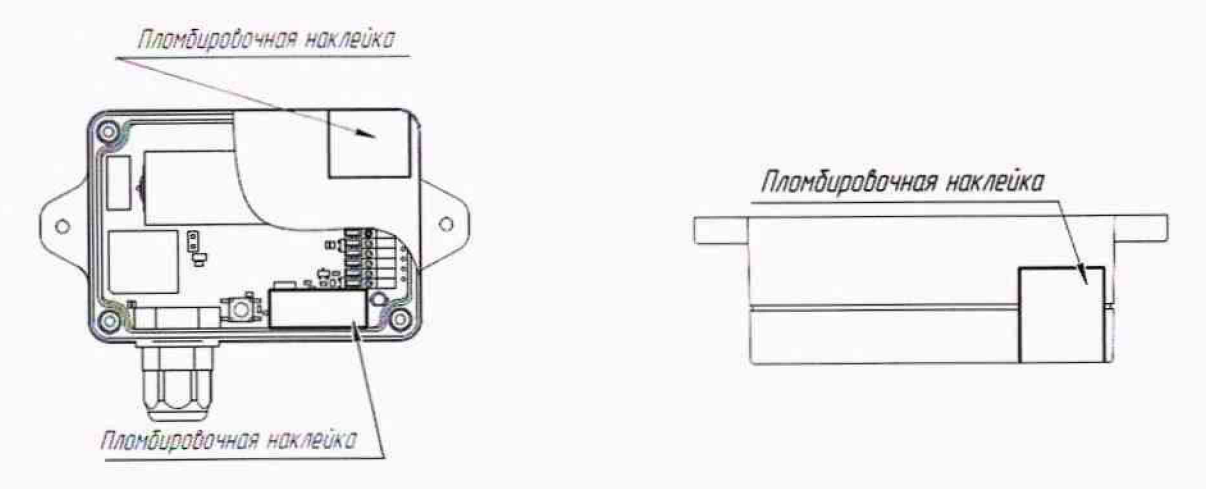

а) вид спереди

 $1 - 2$ 

б) вид снизу

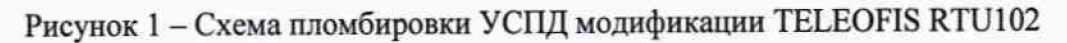

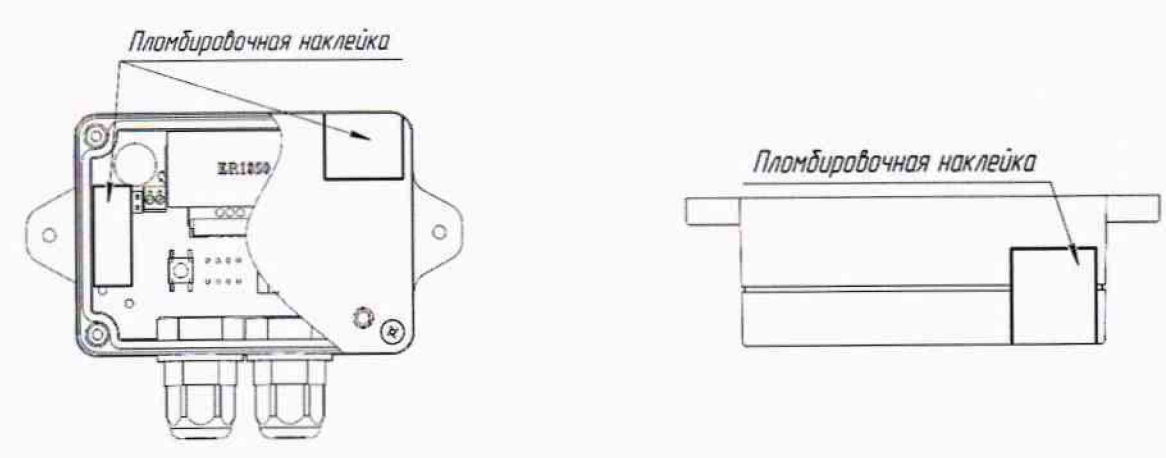

а) вид спереди

б) вид сверху

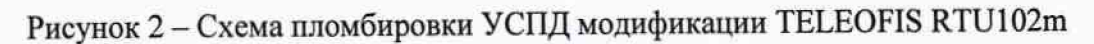

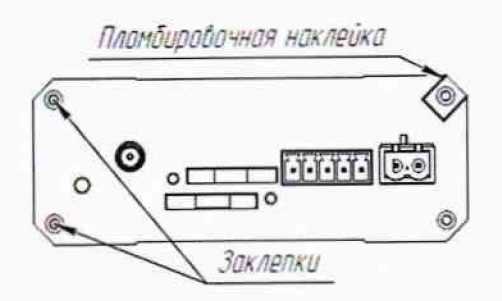

а) вид спереди

Пломбировочная наклейка oobaa daaca baara  $\circ$  $^{\circ}$ 

б) вид сзади

Рисунок 3 - Схема пломбировки УСПД модификации TELEOFIS RTU602

8.5 При отрицательных результатах поверки УСПД к применению не допускают, свидетельство о поверке аннулируют и выписывают извещение о непригодности к применению в установленном порядке.

Ведущий инженер по метрологии ЗАО КИП «МЦЭ»

М.О. Припутнев